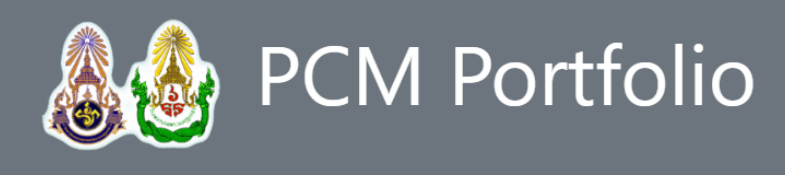

# **& Guideline**

# **ส ำหรับอำจำรย์ผู้ตรวจแฟ้ม**

- เข้าใช้งานระบบ
- เมนูรายการ
- การตรวจแฟ้มสะสมงาน (**Worksheet**)
- คุณลักษณ์บัณฑิตที่พึงประสงค์วพม.
- **Portfolio**
- ติดต่อ นพท./นศพ.
- ติดต่อสอบถามปัญหาการบันทึกข้อมูลโปรแกรม

# **เข้ำใช้งำนระบบ**

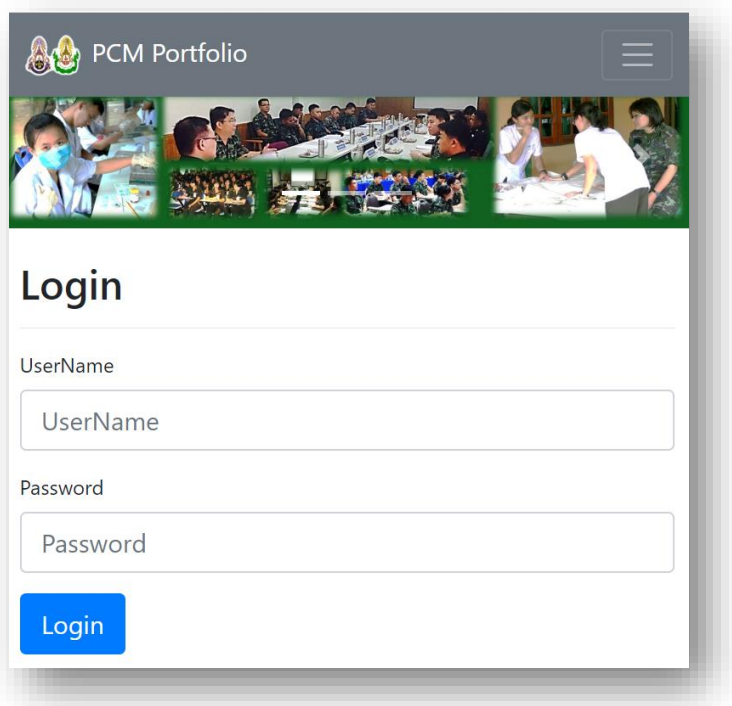

- 1. กรอกข้อมูล UserName และ Password ที่ได้ลงทะเบียนไว้
- 2. กรณีลืม UserName / Password ให้คลิก Forgot password?
- 3. หรือลงทะเบียนผู้ใช้งานใหม่ เลือกคลิก Register ติดต่อขอหมายเลขอ้างอิงเพื่อ ลงทะเบียนกับอาจารย์ผู้เกี่ยวข้อง
- 4. เมื่อ Login เข้าสู่ระบบเรียบร้อยแล้วจะพบเมนูรายการตัวเลือก ดังนี้

**۞ ชื่ออาจารย์ ผู้ใช้งานระบบ ▼ 2 Worksheet** S Guideline 4 Contact

- **ชื่อผู้ใช้งำนระบบ**
- **Worksheet**
- **Guideline**
- **Contact**

#### **เมนูรำยกำร**

**® ชื่ออาจารย์ ผู้ใช้งานระบบ** *D* **Worksheet** ? Guideline ส Contact

# • **ชื่อผู้ใช้งำนระบบ**

คลิกที่ชื่อผู้ใช้งานจะแสดงเมนูรายการที่ต้องกรอกข้อมูล รายการข้อมูลที่ต้องกรอกจะ เพิ่มขึ้นในแต่ละปีการศึกษา

**⊕** Profile เลือาจารย์  $\blacksquare$ ตรวจ Portfolio  $2$ uwn./ugw.

**■** LogOut

### • **ตรวจ Portfolio**

จะแสดงตารางรายชื่อ นพท./นศพ. ที่อาจารย์ตรวจแฟ้มสะสมงาน **Portfolio** เมื่อ ้ คลิกจะแสดงภาพรวมของแฟ้มสะสมงาน ส่ง หมายถึงจำนวนเรื่องที่ นพท./นศพ. ส่งให้ อาจารย์ตรวจ จะแสดงสถานะของบทความ รอตรวจ รอแก้ไข และผ่านกี่เรื่อง

33 ชั้งเป็นกี่ 3

ตรวจ Portfolio

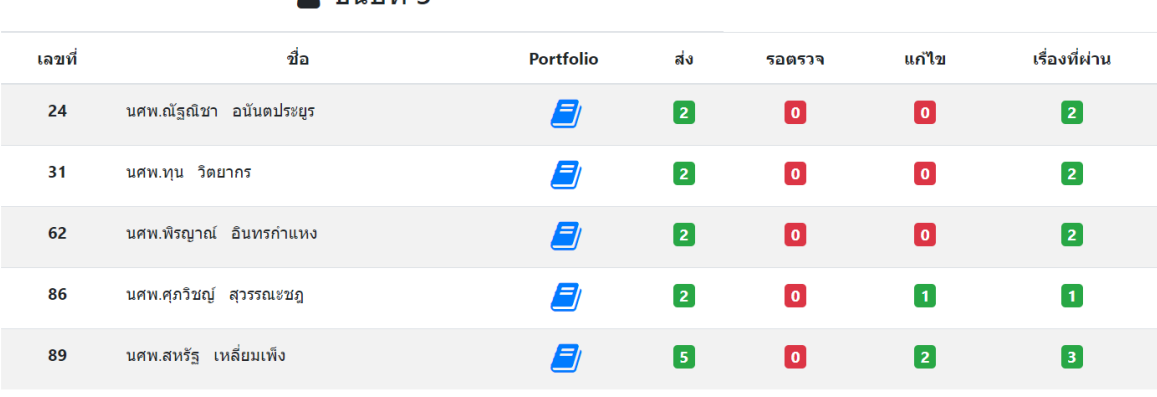

# • คุณลักษณ์บัณฑิตที่พึงประสงค์วพม. ที่เมนู Profile เลือกรายการ **คณุ ลกัษณ ์ บณั ฑิตที่พ ึ งประสงค ์ วพม.** จะ แสดงรายการ ดังภาพ...

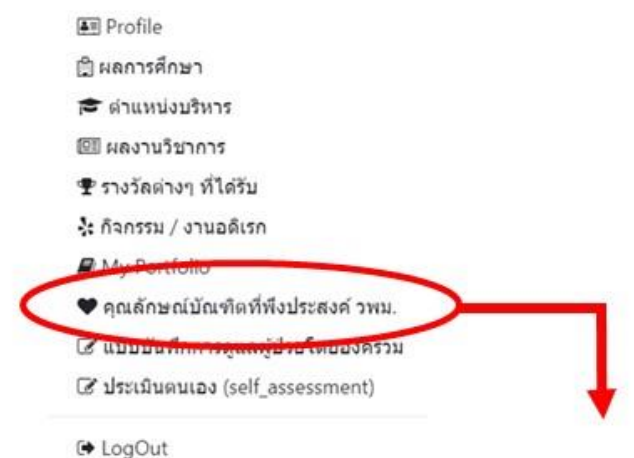

♥ คณลักษณ์บัณฑิตที่พึงประสงค์ วพม. ู่ จิ คณลักษณ์บัณฑิตที่พึงประสงค์ วพม. 12 ข้อ

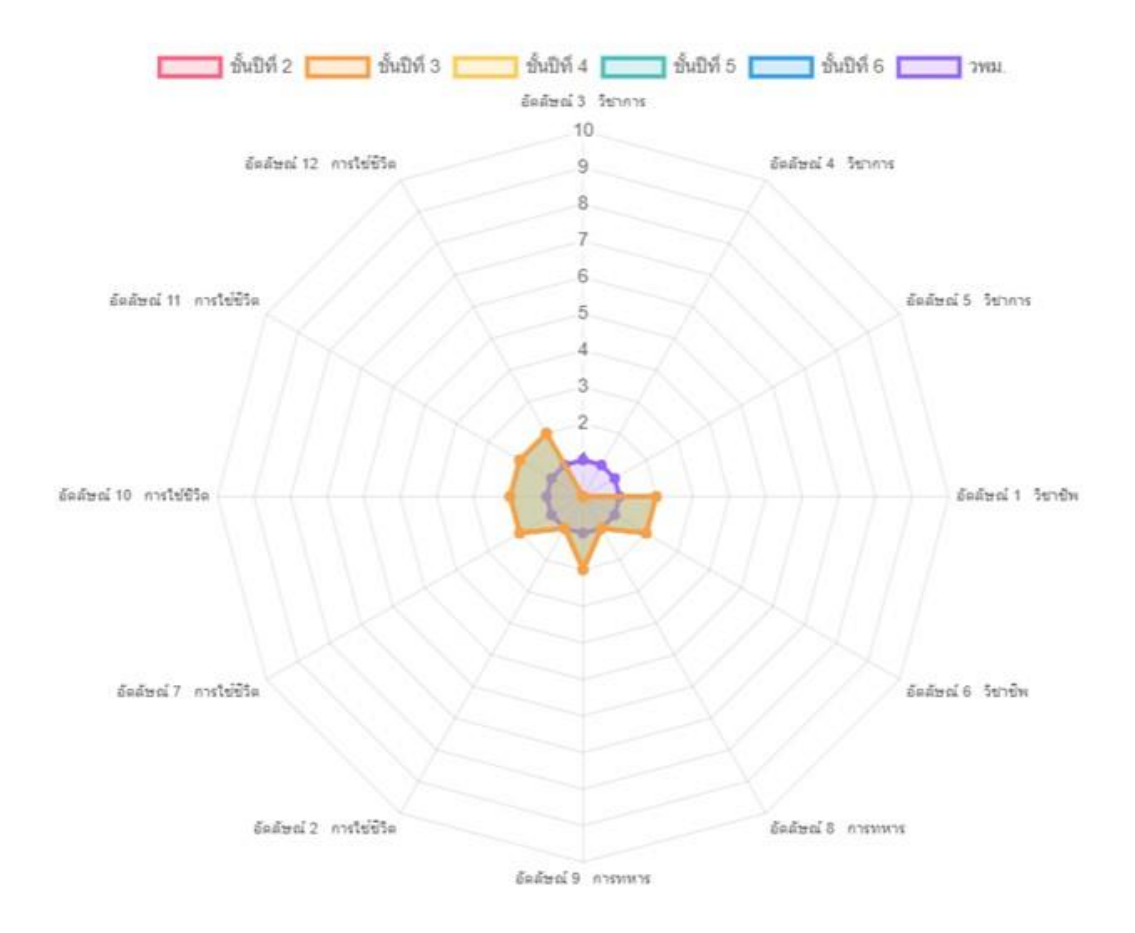

# และตารางแสดงคุณลักษณะบัณฑิตที่พึงประสงค์วพม.

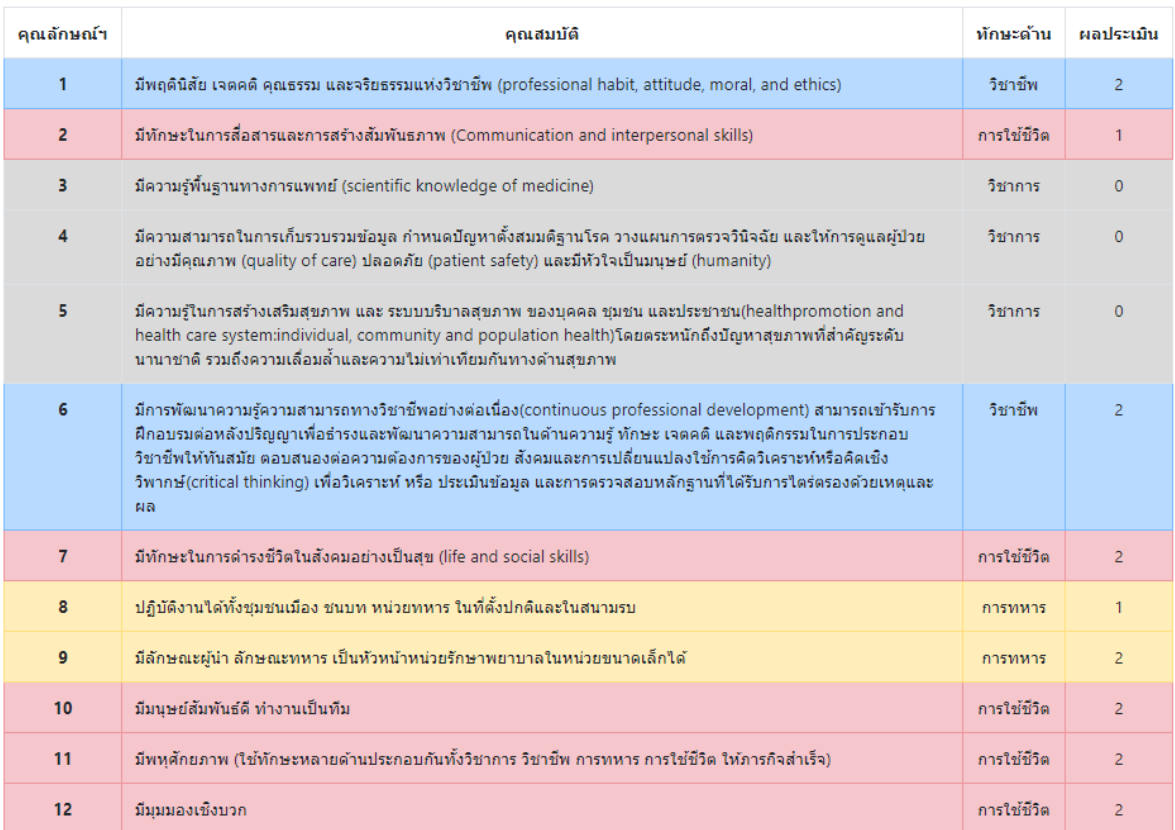

#### • **Portfolio**

จะแสดงข้อมูลแฟ้มสะสมงานของ นพท./นศพ.

## $\bullet$  Reflections sheets แบบบันทึก กิจกรรมใน/นอกหลักสูตร

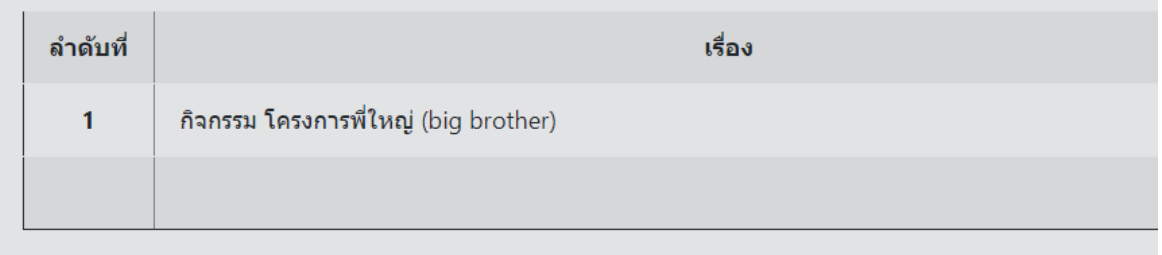

## ⊘ี แบบบันทึกมุมมองต่อ วพม. และเป้าหมายในอนาคตของ นพท./นศพ.วพม.

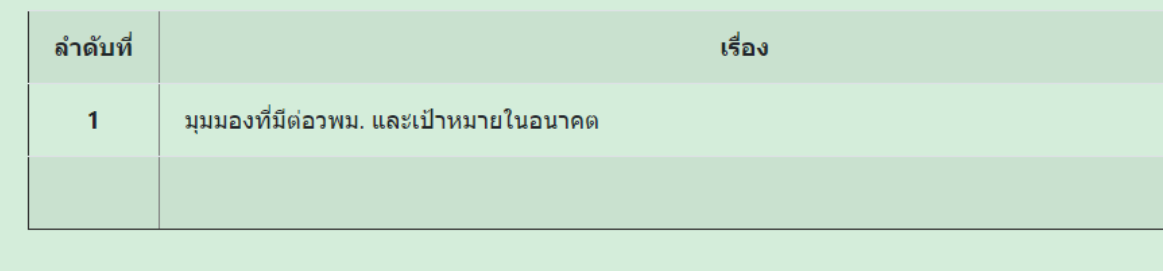

## ৠ ผลการศึกษา

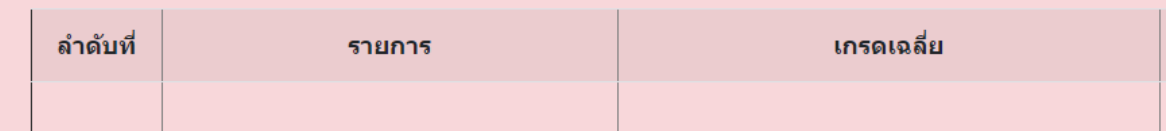

#### • **Worksheet**

จะแสดงเรื่องที่ นพท./นศพ. ส่งให้อาจารย์ตรวจ จะมีรายละเอียดวันที่ส่ง วันที่ ตรวจ สถานะของเรื่องที่ส่ง และคุณลักษณ์ที่ นพท./นศพ. ประเมินตนเอง

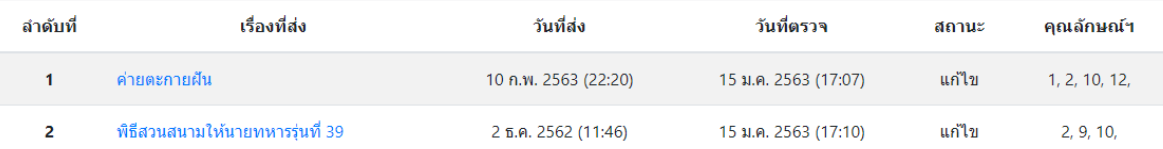

อาจารย์คลิกชื่อเรื่องที่ส่งเพื่อตรวจบทความที่ นพท./นศพ. ส่งให้อาจารย์ตรวจ เมื่อคลิกจะแสดงรายละเอียดบทความ พร้อมทั้งฟอร์มให้คะแนนประเมินบทความนั้น ถ้าหากต้องการแก้ไขให้อาจารย์คลิกที่แก้ไข พร้อมทั้งแสดงความคิดเห็น และบันทึก ข้อมูล

ี่ ๕ บันทึกสะท้อนกิจกรรมใน/นอกหลักสตร (Reflections)

**&** นศพ.ทน วิตยากร

#### < คี่คนกลับ

#### ี**เรื่อง :** ความรู้สึกต่อกิจกรรมและงานดนตรีไทยอุดมศึกษา

ตั้งแต่ได้เข้าศึกษาในวิทยาลัยแพทยศาสตร์พระมงกฎเกล้าแห่งนี้ ตอนนี้ข้าพเจ้าเป็นนักเรียนแพทย์ทหารชั้นปีที่ 3 แล้ว ในส่วนของกิจกรรมต่างๆ ก็ได้ผ่านมาค่อนข้างมาก ้ทั้งในและนอกหลักสูตร เช่น การฝึกนักเรียนใหม่สมัยอยู่ปี 2 กิจกรรมในหลักสูตรต่างๆ ในชั้นปีที่ 2 เช่น การศึกษาวิชามหกายวิภาคศาสตร์ด้วยการผ่าอาจารย์ใหญ่ และด้วยการที่ ข้าพเจ้าอย่ชมรมดนตรีไทย ก็จะมีกิจกรรมต่างๆของชมรมให้ทำอยู่เป็นระยะๆ ทั้งกิจกรรมภายในและกิจกรรมที่ด้องไปทำนอกสถานที่ ทุกกิจกรรมที่ผ่านมาก็ให้อะไรหลายๆอย่าง ้แก่ข้าพเจ้า แต่ในบันทึกนี้มีกิจกรรมหนึ่งที่ข้าพเจ้าต้องการจะเล่าถึง นั่นคือ งานดนตรีไทยอดมศึกษา

งานดนตรีไทยอดมศึกษาเป็นกิจกรรมที่จัดขึ้นโดยมีการแสดงดนตรีไทยจากสถาบันอดมศึกษาทั่วประเทศมาจัดการแสดงดนตรีไทยร่วมกัน โดยในปีนี้(พ.ศ. 2562) เป็นงาน ดนตรีไทยอดมศึกษาครั้งที่ 44 "ดริยะกฤติยาธร ๗๕ ปี ศิลปากรเฉลิมวัฒน์" จัดขึ้นระหว่างวันที่ 26-28 ตุลาคม 2562 ณ มหาวิทยาลัยศิลปากร วิทยาเขตพระราชวังสนามจันทร์ จังหวัดนครปฐม ข้าพเจ้าเองก็ได้ร่วมแสดงเช่นเดียวกัน โดยเล่นเครื่องระนาดทุ้ม ร่วมแสดงกับสถาบันพยาบาลอื่นๆ ในชื่อกลุ่มว่า "กลุ่มภาคกลาง ๖" แน่นอนว่าก่อนที่จะต้องขึ้น แสดงจริงก็ต้องมีการฝึกซ้อมร่วมกันเพื่อให้มีความมั่นใจและความแม่นในโน้ตดนตรีมากขึ้น ในการฝึกซ้อมนั้นสิ่งที่สำคัญอย่างมากคือการฟังเครื่องดนตรีชนิดอื่นๆ ทั้งการซ้อม และการแสดงจริง เพื่อให้สามารถเล่นได้อย่างไหลลื่น ไม่มีติดขัด ทักษะนี้จำเป็นในนักดนตรีทุกคน หากเราไม่ฟังคนอื่น เราจะไม่สามารถเล่นเป็นวงได้เลย จะทำให้เราเล่นต่าง จากคนอื่นทั้งหมด และการผิดเพียงคนเดียวในคนหม่มากก็จะเด่นทันที ซึ่งก็คงไม่ดีนัก นั่นเป็นเหตผลว่าทำไมจึงต้องมีการฝึกซ้อมก่อนแสดงจริง ข้าพเจ้าได้มีโอกาสไปร่วมงาน ในวันที่ 26 และ 27 ซึ่งเป็นวันเสาร์และอาทิตย์ โดยในวันที่ 26 จะเป็นงานเลี้ยงโต๊ะจีนที่จัดขึ้นเพื่อต้อนรับสถาบันต่างๆ และให้แต่ละสถาบันได้บ่าของที่ระลึกมาแลกเปลี่ยนกัน นั่นเป็นโอกาสให้ได้พดคยสร้างความสัมพันธ์กับสถาบันอื่นๆ แลกเปลี่ยนคำพดและของที่ระลึกซึ่งกันและกัน นั่งรับประทานอาหารร่วมกัน และชมการแสดงร่วมกัน ข้าพเจ้าเอง ก็ได้บำของที่ระลึกไปให้สถาบันอื่นๆเช่นกัน เริ่มจากเดินเข้าไปหาพวกเขา แนะนำตัวว่าเรามาจาก วพม. และนำของที่ระลึกมอบให้เขา สถาบันอื่นๆเอง ก็ทำเช่นเดียวกันกับเรา เป็นทั้งฝ่ายเข้าหาและฝ่ายต้อนรับ ของที่ระลึกหลายอย่างก็จะแสดงเอกลักษณ์ของสถาบัน เช่น มหาวิทยาลัยแห่งหนึ่ง ข้าพเจ้าเองก็จำชื่อไม่ได้ แต่จำได้ว่ามาจากอีสาน ก็ให้ ของที่ระลึกเป็นโหวดขนาดเล็ก น่ารักดีครับ วันที่ 27 เป็นวันที่ข้าพเจ้าขึ้นแสดงจริง โดยกล่มภาคกลางเป็นกล่มที่ขึ้นแสดงเป็นลำดับสดท้ายของวันนั้น ขึ้นแสดงประมาณ 3 ทุ่ม การแสดงผ่านไปอย่างราบรื่นและจบลงด้วยดี วันที่ 28 เป็นวันที่สมเด็จพระกนิษฐาธิราชเจ้า กรมสมเด็จพระเทพรัดนราชสดาฯ สยามบรมราชกมารีเสด็จมาร่วมงาน และร่วมทรง ดนตรีกับวงดนตรีของงานที่จัดไว้ วันนั้นข้าพเจ้าไม่ได้ไปร่วมงานเนื่องจากเป็นวันจันทร์ ต้องเรียนหนังสือ

ี่ ีื่ อาจารย์ประเมินอัตลักษณ์ของบัณฑิต

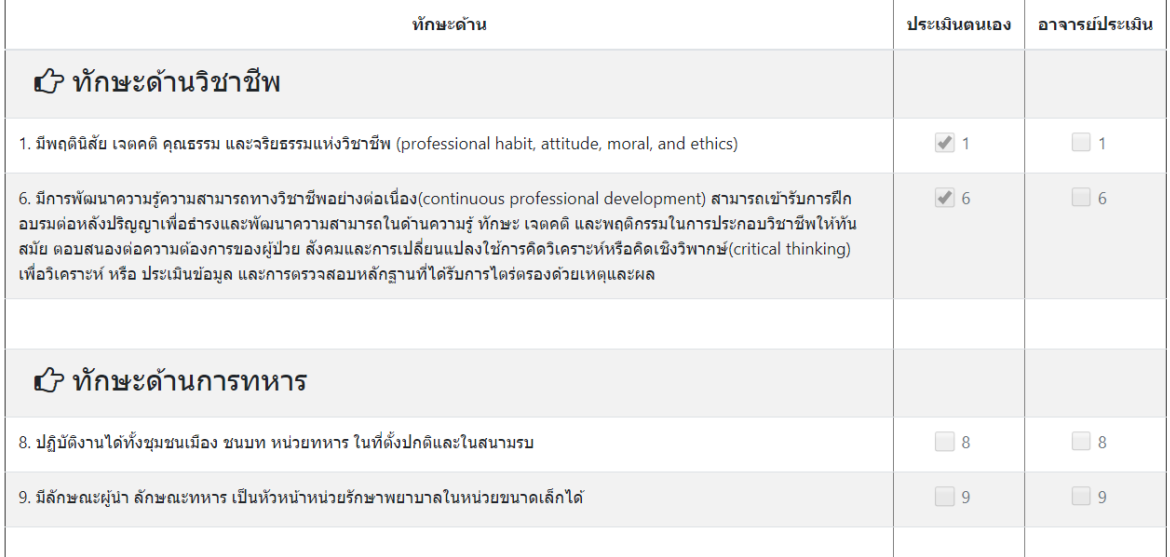

✔ สถานะของบทความความเห็นของอาจารย์

ี่ มีแก้ไข  $\bullet$  ผ่าน

E บันทึกข้อมูล

สถานะบทความที่ นพท./นศพ.ส่ง เมื่ออาจารย์ตรวจ และให้แก้ไข กรณีมีแก้ไข เรียบร้อยแล้วและ ประเมินทักษะบัณฑิต ให้คลิก ผ่าน เมื่อเห็นว่าบทความนี้ผ่าน เมื่อคลิก ผ่านและบันทึกแล้วบทความจะไม่สามารถแก้ไขได้อีก

• **Guideline**

จะแสดงคู่มือการใช้งานโปรแกรมแฟ้มสะสมงาน

#### • **Contact**

ี่ สามารถติดต่อ นพท./นศพ กรณีมีแนะนำหรือข้อเสนอแนะในการเขียน บทความต่างๆ และ ยังสามารถติดต่อสอบถาม Admin กรณีมีปัญหาเกี่ยวกับการใช้งาน ระบบ

คลิกเมนูรายการ [Contact](http://port.edupcm.com/contact.php) แสดงรายชื่อ นพท./นศพ.ที่อาจารย์ตรวจแฟ้มสะสมงาน

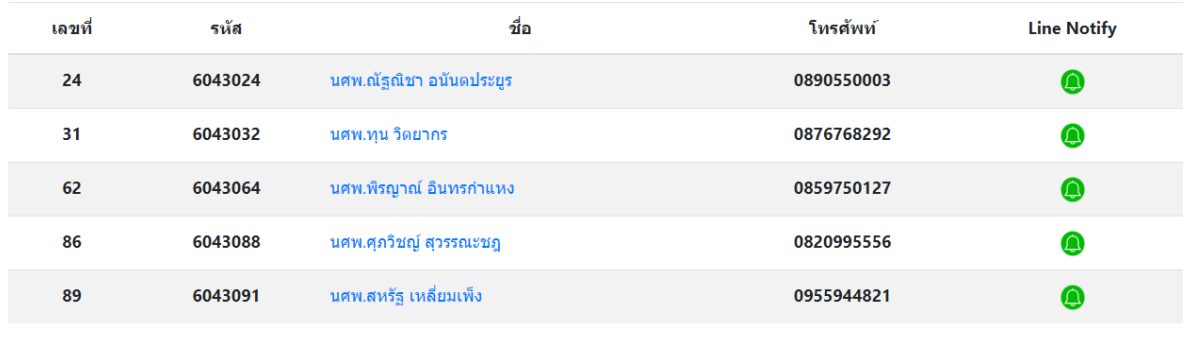

```
? ติดต่อสอบถามปัญหาการใช้งานโปรแกรม !
```
้เลือกรายชื่อ นพท./นศพ. กรอกข้อมูลที่ต้องการหรือข้อแนะนำในการเขียนบทความ หมายเลขโทรศัพท์ :  $E-Mail:$ 

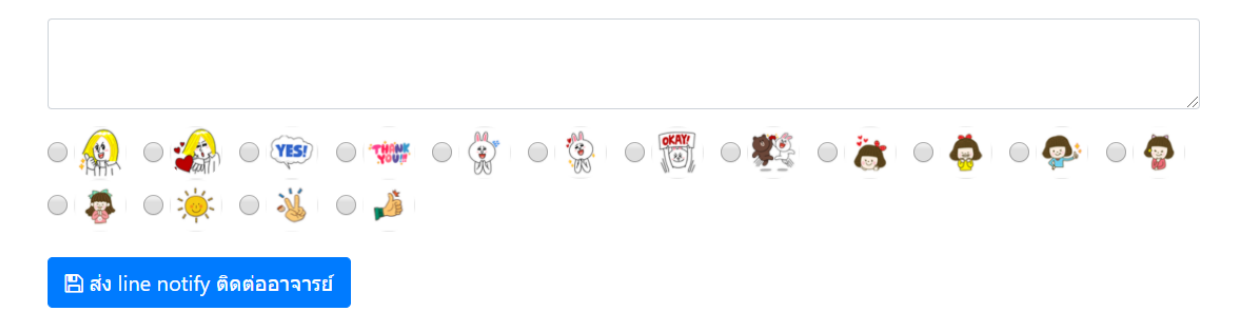

# **ติดต่อสอบถำมปัญหำกำรบนัท ึ กข ้ อมูลโปรแกรม**

- 1. เมนูรายการตัวเลือก เลือกคลิก <mark>Contact</mark>
- 2. หน้าเพจให้เลือกรายการ [ติดต่อสอบถามปัญหาการใช้งานโปรแกรม !](http://port.edupcm.com/contact_Admin.php)
- 3. จะได้หน้าเพจเพื่อกรอกข้อมูลที่ต้องการแจ้งปัญหาหรือสอบถามปัญหาการใช้งาน โปรแกรม
- 4. กรอกข้อมูล และคลิก ส่ง line notify แจ้งปัญหาการใช้งานโปรแกรม

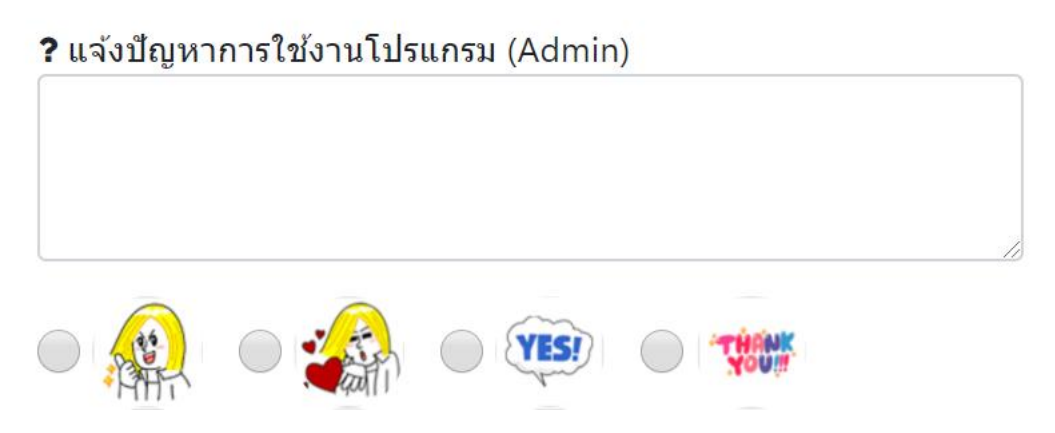